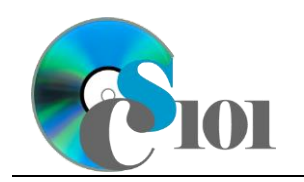

WV Mining Problem

## **Topics**

- Create and format tables
- Insert rows and columns
- Use the table total row
- Sort data
- Answer analysis questions

# **Background Information**

This project includes information on coal mining in West Virginia from 1999 to 2019.

### **Instructions**

**IMPORTANT:** Complete the steps below in the order they are given. Completing the steps out of order may complicate the assignment or result in an incorrect result.

- 1. Download and extract the provided Data Files ZIP file. It contains the following file for use in this assignment:
	- a. **mining\_ppt\_wvmp.xlsx** Information on coal mining in West Virginia [1], [2].

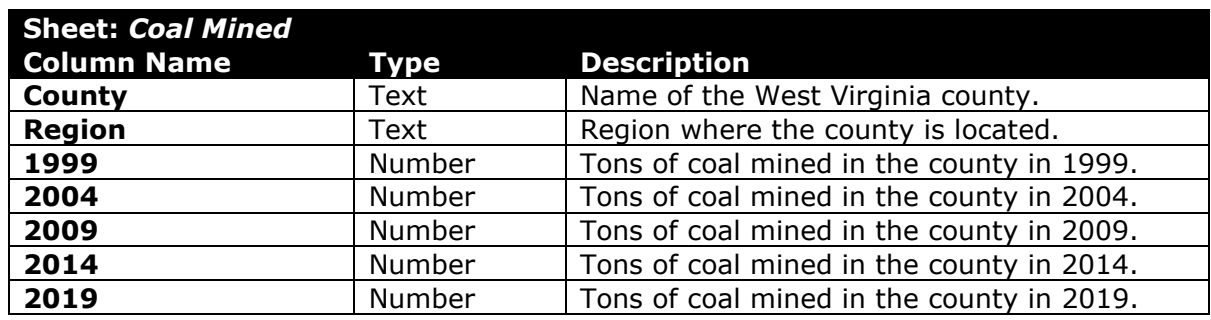

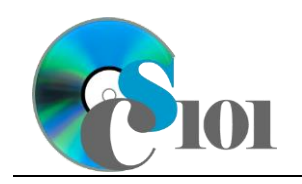

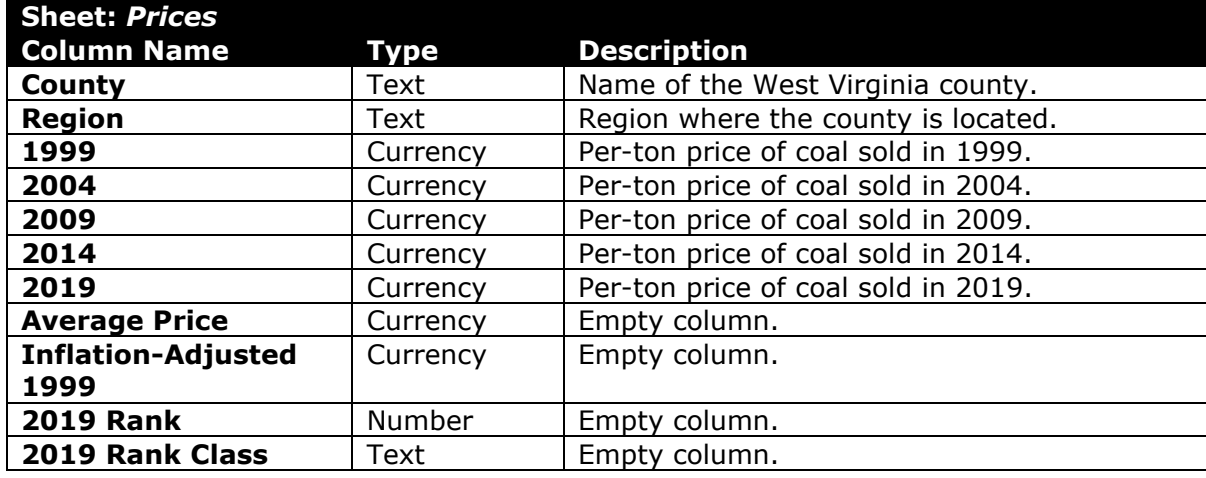

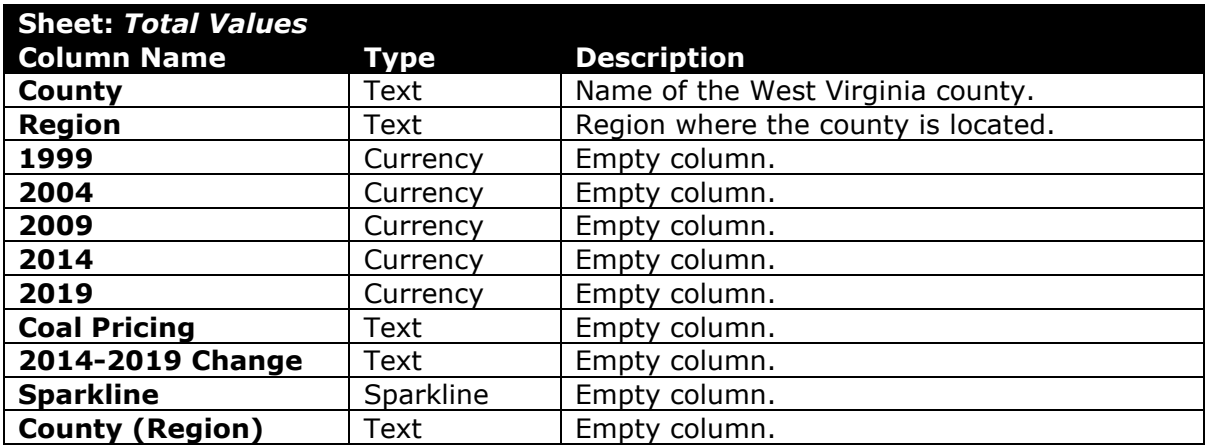

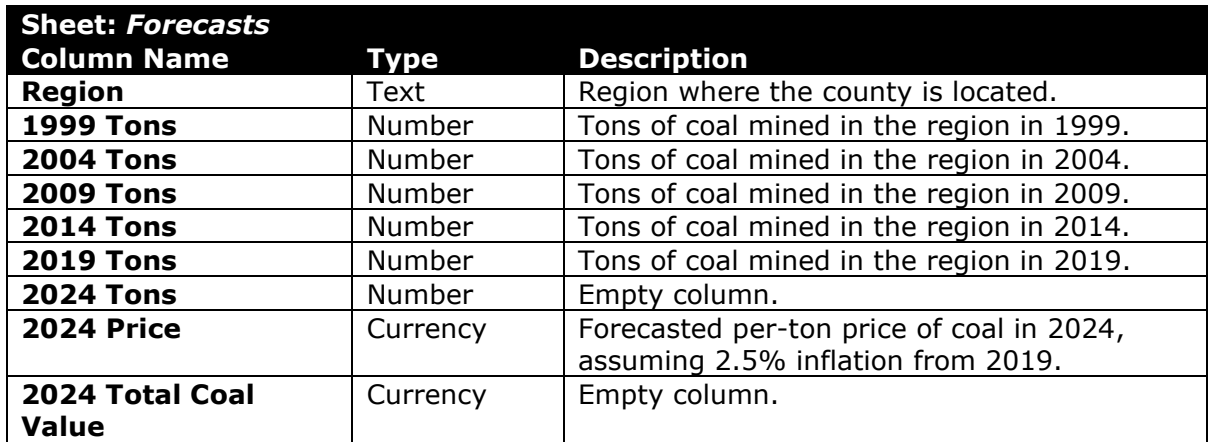

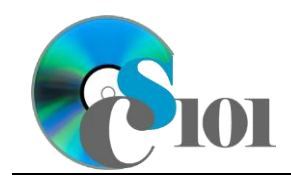

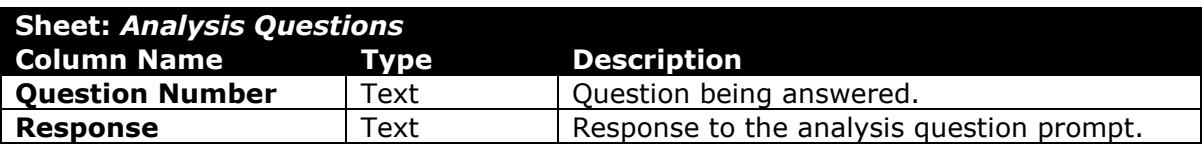

2. Open the **mining\_ppt\_wvmp.xlsx** workbook in Microsoft Excel.

#### **Create and format tables / Insert rows and columns**

- 3. We wish to apply formatting to the *Coal Mined* sheet.
	- a. Format the table in cells **A3** through **G58** using a style of your choice other than the default table style.
	- b. We need to add additional table columns to store statistics.
		- i. Insert three new table columns to the right of existing column **G**.
	- c. For the table, turn on the *Total Row* and *First Column* options.
	- d. Enter text in the cells as indicated below:
		- i. **H3**: Pctg of Total Mined
		- ii. **I3**: 2019 Top 10 County
		- iii. **J3**: 1999+ Top 10 County
		- iv. **A60**: Minimum
		- v. **A61**: Maximum
		- vi. **A62**: Average
		- vii. **A63**: Median
		- viii. **A64**: Correlation
- 4. We must apply formatting to the *Prices* sheet.
	- a. Format cells **A3** through **K58** as a table using a style of your choice. The table has headers.
	- b. We need to add an additional table column to store statistics.
		- i. Insert one new table column to the right of existing column **K**.
	- c. Enter text in the cells as indicated below:
		- i. **L3**: Coal Pricing
- 5. We also wish to apply formatting to the *Total Values* sheet.
	- a. Format cells **A3** through **K58** as a table using a style of your choice. The table has headers.

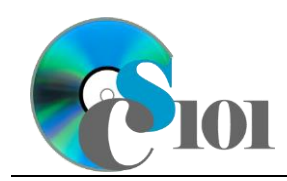

- 6. We wish to apply formatting to the *Forecasts* sheet.
	- a. For the table, turn on the *Total Row* option.

#### **Use the table total row**

- 7. On the *Coal Mined* sheet, we would like to summarize the amount of coal mined for each year.
	- a. In the total row, individually find the sum for columns **C** through **G**.
	- b. In the total row, do not display any statistics in columns **H** through **J**.
- 8. On the *Forecasts* sheet, we would like to summarize the amount of coal mined for each year.
	- a. In the total row, individually find the sum for columns **B** through **G** and column **I**.
	- b. In the total row, do not display any statistics in column **H**.

#### **Sort data**

9. On the *Coal Mined* sheet, sort the data by county in ascending order.

#### **Answer analysis questions**

- 10. Starting in row **2** of the *Analysis Questions* sheet, answer the analysis questions below. Respond to one question per row.
	- a. How does the amount of coal mined in Monongalia County in 2019 compare with other counties in the state? Why might Monongalia County produce more coal than many counties in the traditional coalfields of southern and southwestern West Virginia?
	- b. What county produced the most coal in 1999? Is it the same county that produced the most coal in 2019? Other that depletion of the available coal reserves, why might coal production move to new locations?

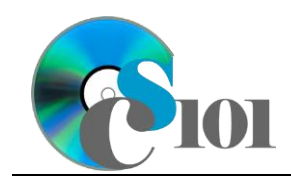

### **Grading Rubric**

This assignment is worth 8 points. It will be graded by your instructor using this rubric:

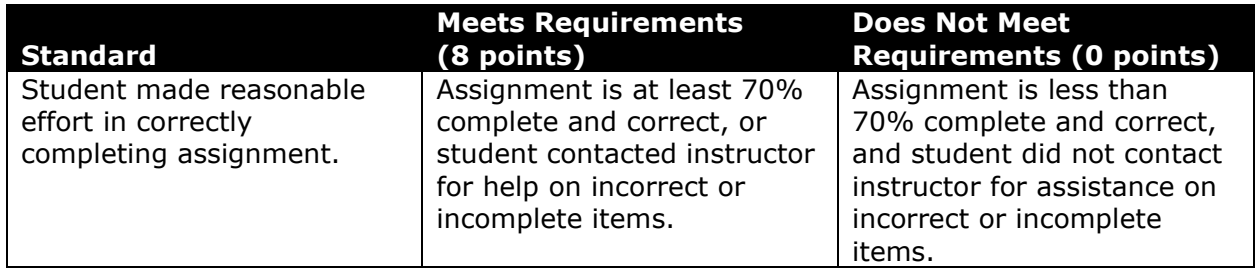

This rubric will be used for peer evaluation of this assignment:

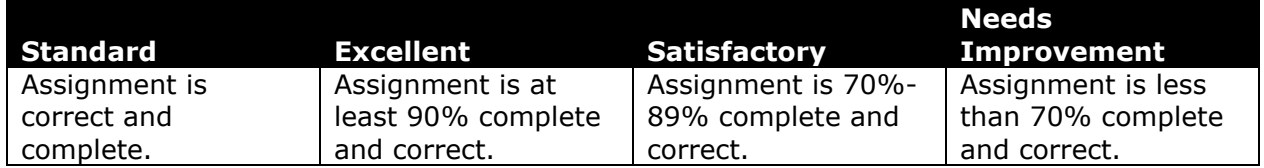

The analysis questions in Steps 9a-b will be evaluated using this rubric:

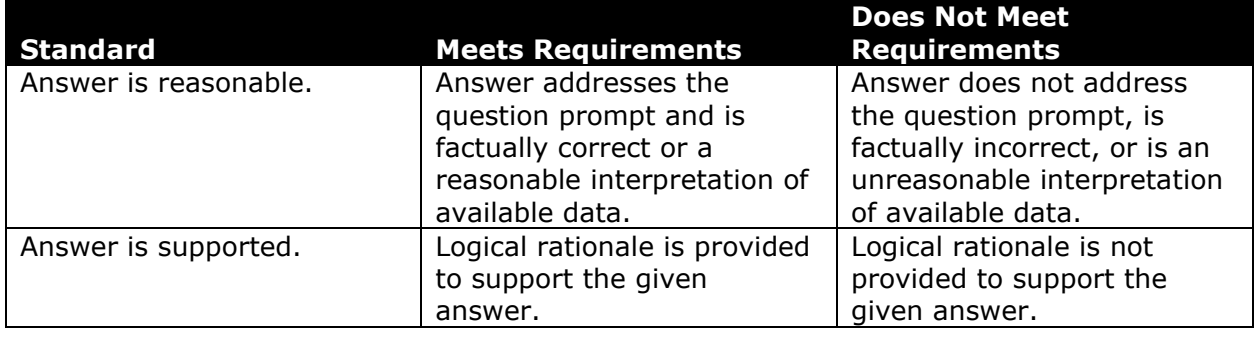

### **References**

- [1] "Historical & Statistical Data," *West Virginia Office of Miners' Health, Safety and Training*, May 18, 2021. Available: *https://minesafety.wv.gov/historicalstatistical-data/*.
- [2] "Annual Coal Report: Table 30," *Energy Information Administration*, Oct. 05, 2020. Available: *http://www.eia.gov/coal/annual/*.